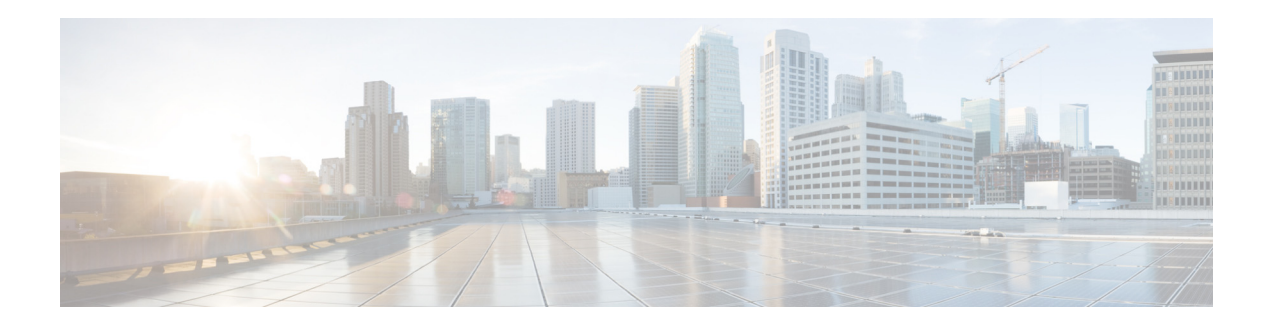

## **Preface**

This section discusses the objectives, audience, conventions, and organization of the *N+1 High Availability Deployment Guide* and provides general information about Cisco IOS software documentation.

Cisco documentation and additional literature are available in a CD-ROM package, which ships with your product. The Documentation CD-ROM, a member of the Cisco Connection Family, is updated monthly. Therefore, it might be more up to date than printed documentation. To order additional copies of the Documentation CD-ROM, contact your local sales representative or call customer service. The CD-ROM package is available as a single package or as an annual subscription.

## **Objectives**

This guide provides information on the theory of operation and configuration for the Cisco Unified Wireless LAN controller (WLC) as it applies to N+1 High Availability (HA).

## **Audience**

 $\mathbf I$ 

This publication is intended primarily for users who configure and maintain routers, but are not necessarily familiar with tasks, the relationship between tasks, or the commands necessary to perform particular tasks to configure VoIP. In addition, this publication is intended for users with some familiarity with IP and telephony networks.

## **Cisco IOS Software Documentation**

In addition to the information provided in this publication, you might need to refer to the Cisco IOS documentation set. The Cisco IOS software documentation is divided into nine modules and two master indexes. Each module consists of two books: a configuration guide and a corresponding command reference. Chapters in a configuration guide describe protocols, configuration tasks, and Cisco IOS software functionality and contain comprehensive configuration examples. Chapters in a command reference provide complete command syntax information. Each configuration guide can be used in conjunction with its corresponding command reference.

 $\mathsf I$ 

# **Organization**

This chapter describes the contents of each chapter in this document.

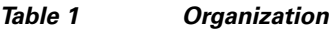

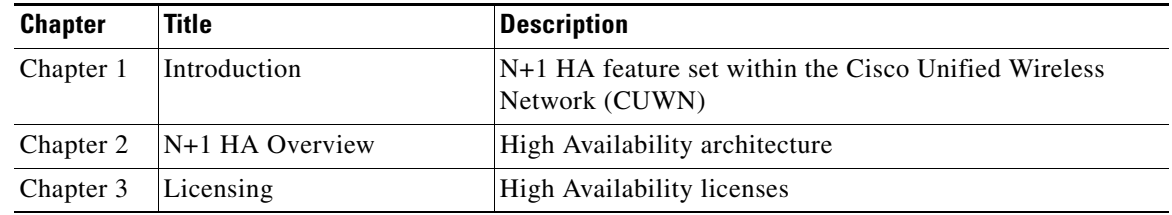

# <span id="page-1-0"></span>**Command Syntax Conventions**

[Table 2](#page-1-0) describes the syntax used with the commands in this document.

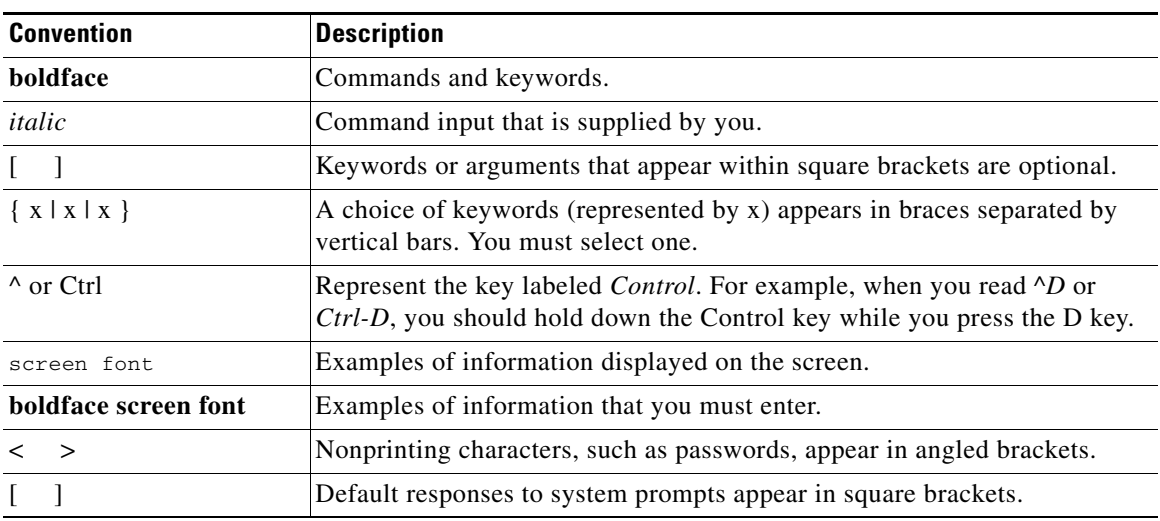

#### *Table 2 Command Syntax Guide*

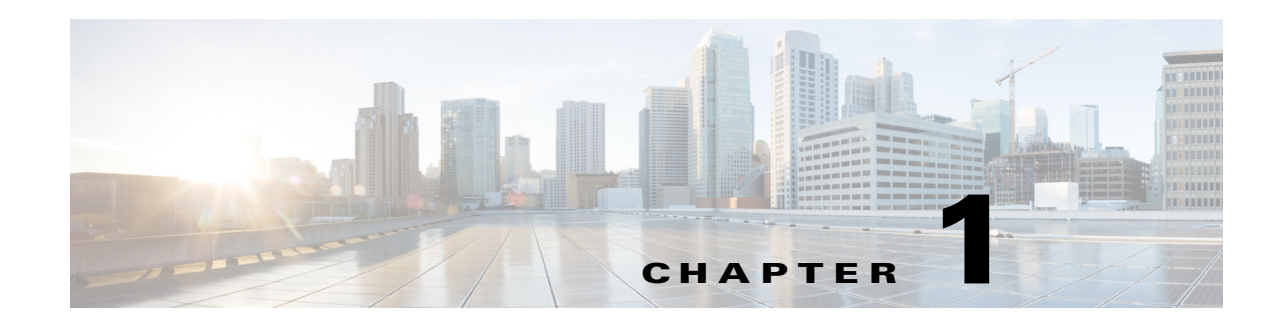

# **Introduction**

The N+1 HA feature set within the Cisco Unified Wireless Network (CUWN) framework allows a single WLC to be used as a backup WLC for N primary controllers. (See [Figure 1-1.](#page-2-0)) Earlier than release 7.4, the N+1 HA model requires a permanent AP count license on the backup controller. With Release 7.4 and later, an HA-SKU secondary controller can be used as the backup controller for multiple primary controllers. The overall goal for the addition of N+1 HA with HA-SKU is to reduce the total cost of ownership (TCO) for geographically separate HA deployments across the WAN link.

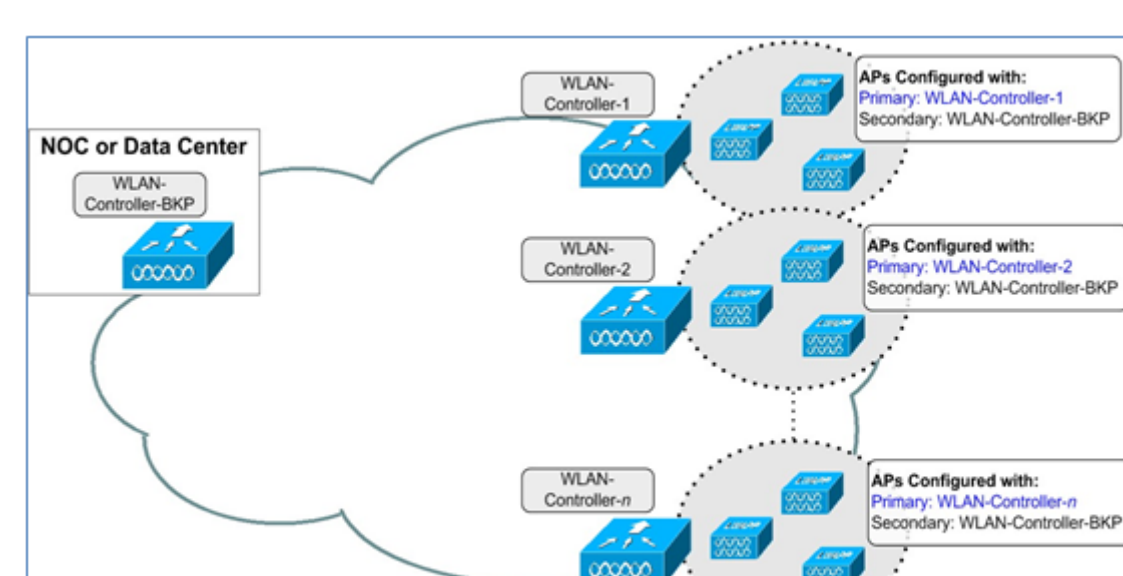

#### <span id="page-2-0"></span>*Figure 1-1 N+1 HA Topology*

## **Prerequisites**

### **Requirements**

 $\mathbf I$ 

There are no specific requirements for this document.

350353

1

### **Components Used**

The information in this document is based on these software and hardware versions:

- **•** 5500, 7500, and 8500 Series WLCs; Wireless Services Module 2 (WiSM-2) WLCs
- **•** 1130, 1240, 1250, 1040, 1140, 1260, 3500, and 3600 Series APs; 1520 or 1550 Series Mesh APs

The information in this document was created from the devices in a specific lab environment. All devices used in this document started with a cleared (default) configuration. If your network is live, make sure that you understand the potential impact of any command.

### **Conventions**

Refer to [Cisco Technical Tips Conventions](http://www.cisco.com/en/US/tech/tk801/tk36/technologies_tech_note09186a0080121ac5.shtml ) for more information on document conventions.

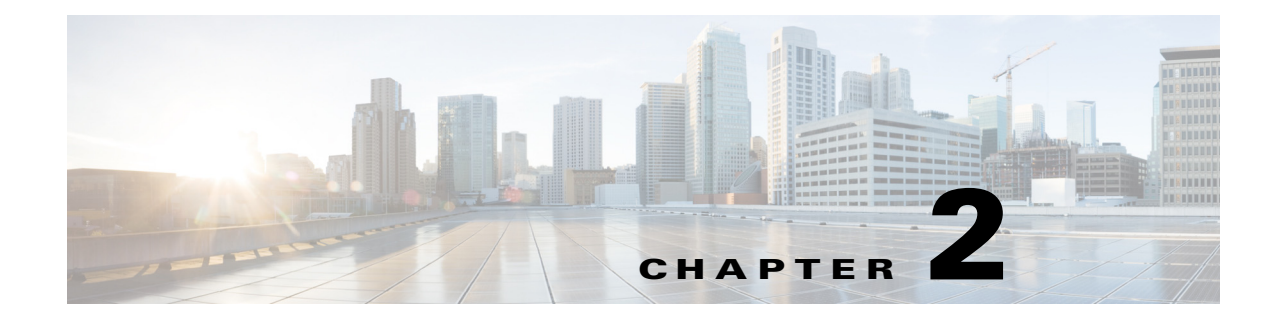

# **N+1 High Availability Overview**

## **N+1 HA Overview**

 $\mathbf I$ 

- **•** The N+1 HA architecture provides redundancy for controllers across geographically separate data centers with low cost of deployment.
- **•** A single backup controller can be used in order to provide backup for multiple primary WLCs, with consideration for appropriate compatibility in terms of AP mode. (See [Figure 2-1\)](#page-5-0)
- These WLCs are independent of each other and do not share configuration or IP addresses on any of their interfaces. Each WLC needs to be managed separately by Cisco Prime, can run a different hardware and a different software version, and can be deployed in different datacenters across the WAN link.
- **•** Access Point Stateful Switch Over (AP SSO) functionality is not supported for N+1 HA. The AP Control and Provisioning of Wireless Access Points (CAPWAP) state machine is restarted when the primary controller fails.
- **•** When a primary WLC resumes operation, the APs fall back from the backup WLC to the primary WLC automatically if the AP fallback option is enabled.
- **•** APs with high priority on the primary controller always connect first to the backup controller, even if they have to push out low priority APs.
- When using a permanent AP count license for the backup controller, the 90-day timer does not start when the APs join the backup controller.
- **•** With Release 7.4, an HA-SKU secondary controller can be configured as a backup controller for N+1 HA. For example, the following can be used as an HA-SKU controller:
	- **–** 5508 Series Standalone controller with 50 AP license
	- **–** WiSM-2 Wireless LAN controller
	- **–** 7500 Series Standalone controller
	- **–** 8500 Series Standalone controller
	- **–** 2504 Wireless LAN controller, Release 7.5,with a minimum of 5 Permanent AP licenses
- As soon as an AP joins the HA-SKU secondary controller, the 90-day timer starts, and the user sees a warning message after 90 days. In other words, an HA-SKU controller can be used as a secondary controller for 90 days without a warning message.

Ι

- The HA-SKU Unique Device Identifier (UDI) provides the capability of the maximum number of APs supported on that hardware. For instance, a 5508 HA- SKU controller provides support for 500 APs.
- **•** The N+1 Secondary HA-SKU cannot be configured in combination with AP SSO. They are mutually exclusive.

<span id="page-5-0"></span>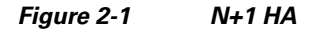

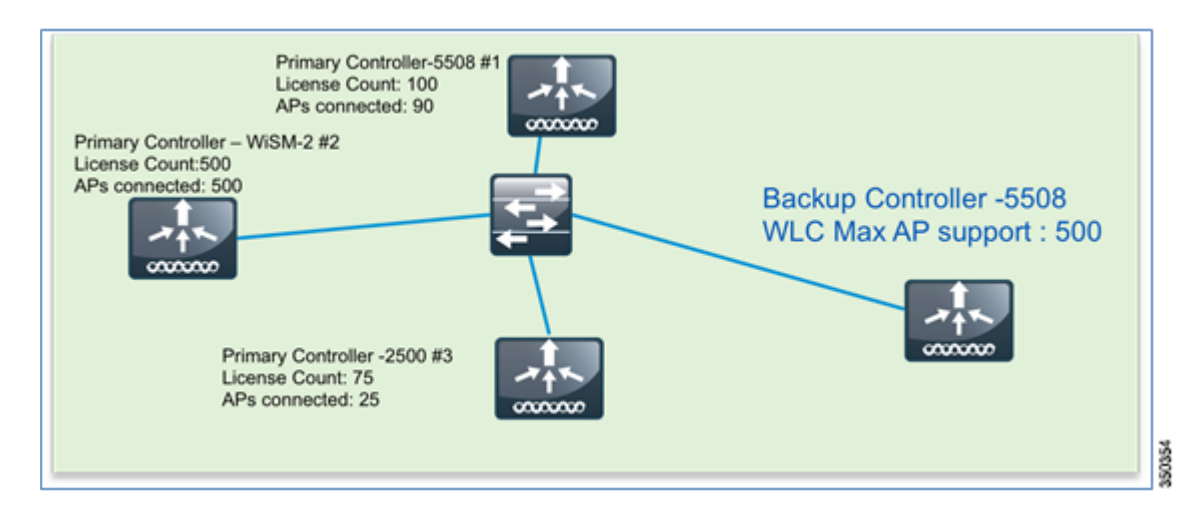

#### **Supported Hardware**

N+1 HA with HA-SKU is supported on the 2504, 5500, 7500, and 8500 Series of standalone controllers as well as the WiSM-2 WLCs.

### **Configuration of N+1 HA with HA-SKU with the CLI**

From the primary controller, configure the backup controller on the primary to point to the secondary controller. Use the config advanced backup-controller primary backup\_controller\_name backup\_controller\_IP\_address command. (See [Figure 2-2.](#page-5-1))

<span id="page-5-1"></span>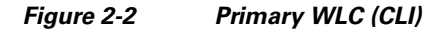

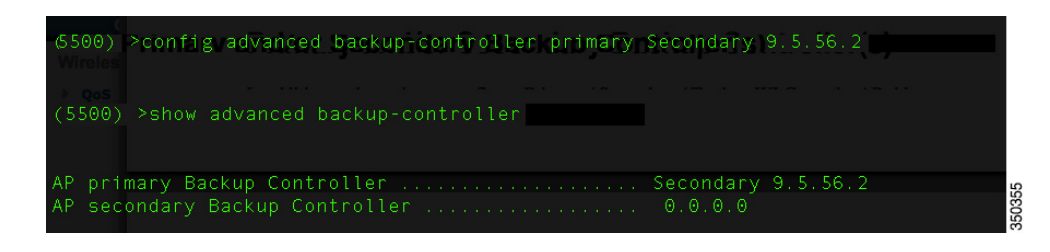

#### **Configuration of HA-SKU UDI as HA-SKU Secondary Controller**

On the HA-SKU UDI controller, execute the config redundancy unit secondary command to obtain support for Max AP count licenses on a given hardware. Evaluation license does not need to be enabled for this purpose.

The section below depicts the process of converting a permanent AP count WLC to a HA-SKU secondary controller.

#### **Configuration of Permanent AP Count WLC as HA-SKU Secondary Controller**

On the permanent AP count WLC, use the config redundancy unit secondary command to convert the controller into an HA-SKU secondary controller. In order to convert a permanent AP count controller to an HA-SKU secondary controller, it should have a minimum number of base AP count licenses; if that minimum is not met, an error message appears. (See [Figure 2-3\)](#page-6-0).

#### <span id="page-6-0"></span>*Figure 2-3 Secondary WLC (CLI)*

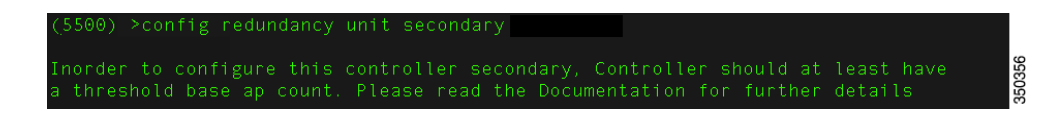

On the CLI, use the show redundancy summary command to view the status of the primary and secondary controllers. (See [Figure 2-4](#page-6-1) and [Figure 2-5.](#page-7-0))

I

**Note** With release 7.5 and 7.6, the HA SKU WLC has to be rebooted after issuing the command "config redundancy unit secondary" to make APs join it.

<span id="page-6-1"></span>*Figure 2-4 Status of Primary WLC (CLI)*

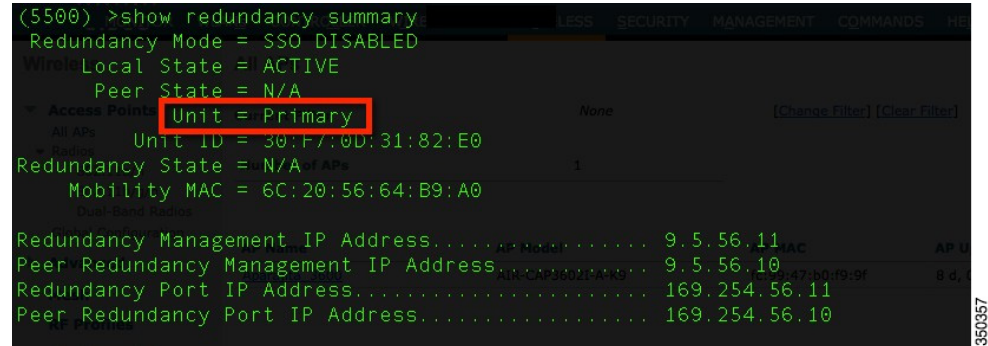

ן

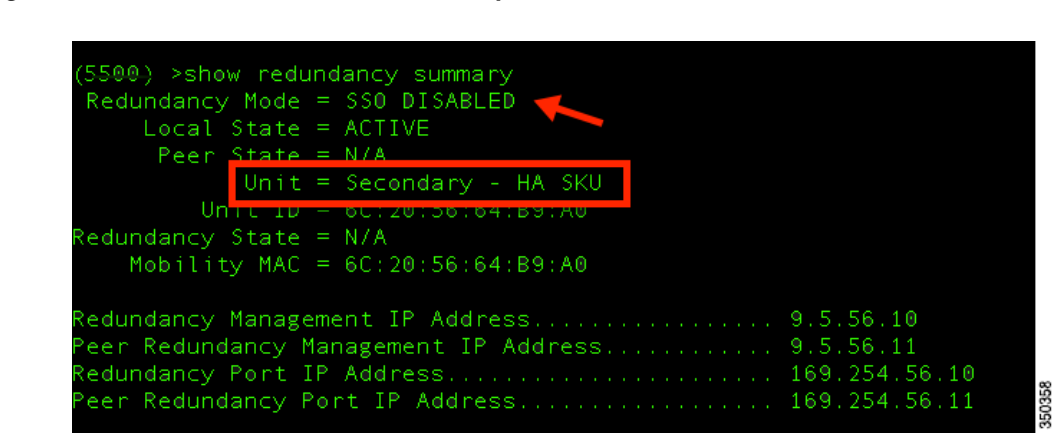

<span id="page-7-0"></span>*Figure 2-5 Status of HA-SKU Secondary WLC (CLI)*

### **Configuration of N+1 HA with HA-SKU with the GUI**

From the primary controller, navigate to **Access Points > Global Configuration**, then configure the backup controller on the primary to point to the secondary controller. (See [Figure 2-6.](#page-7-1))

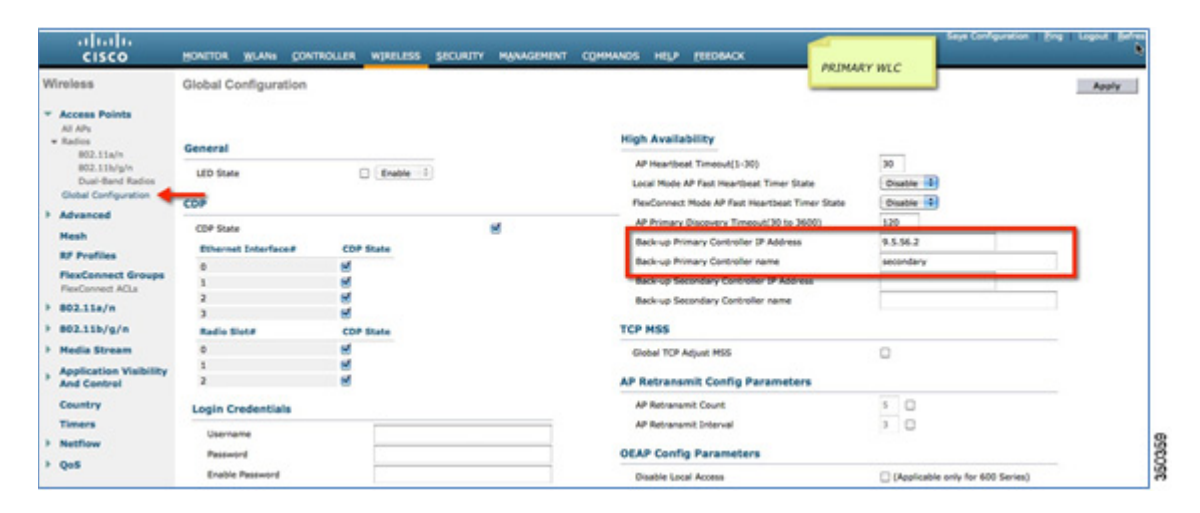

<span id="page-7-1"></span>*Figure 2-6 Primary WLC (GUI)*

On the secondary controller, navigate to Redundancy > Global Configuration, then configure the secondary controller to convert it to an HA-SKU secondary controller. (See[Figure 2-7](#page-8-0))

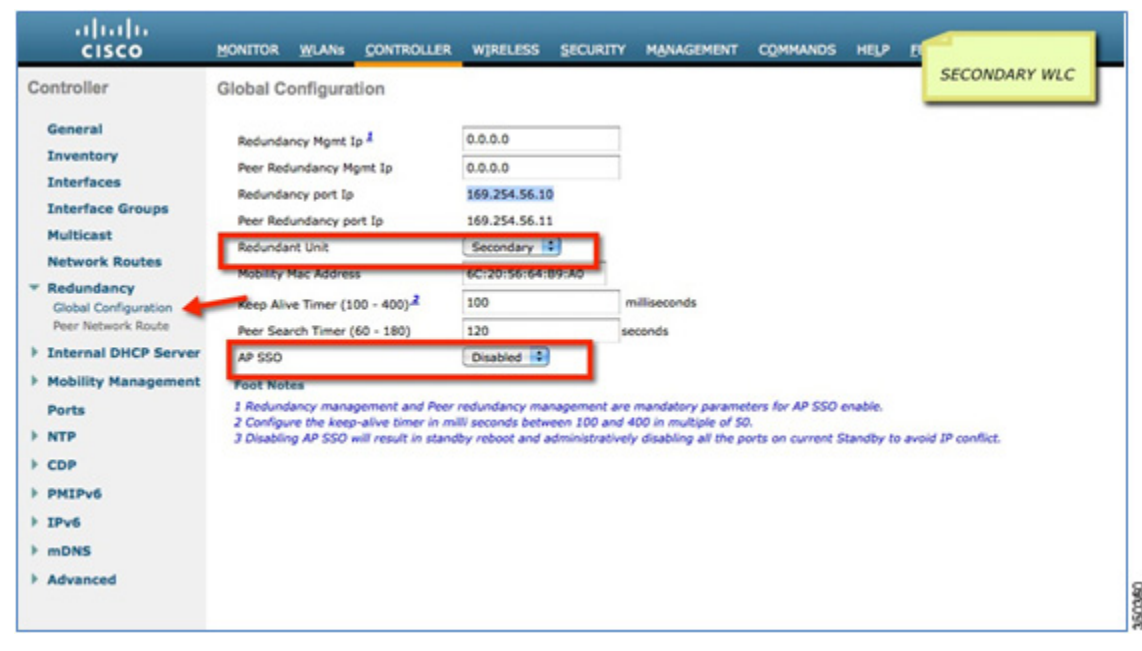

#### <span id="page-8-0"></span>*Figure 2-7 HA-SKU Secondary WLC (GUI)*

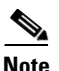

 $\overline{\phantom{a}}$ 

**Note** AP SSO must be disabled to configure the controller to be an N+1 HA-SKU secondary controller.

### **Primary, Secondary, and Tertiary Redundancy with HA-SKU**

An HA-SKU secondary controller can also be used as a primary, secondary, or tertiary controller. This can be configured under the AP specific configuration. (See [Figure 2-8](#page-9-0).)

 $\mathsf I$ 

#### <span id="page-9-0"></span>*Figure 2-8 Primary, Secondary, and Tertiary Configuration (GUI)*

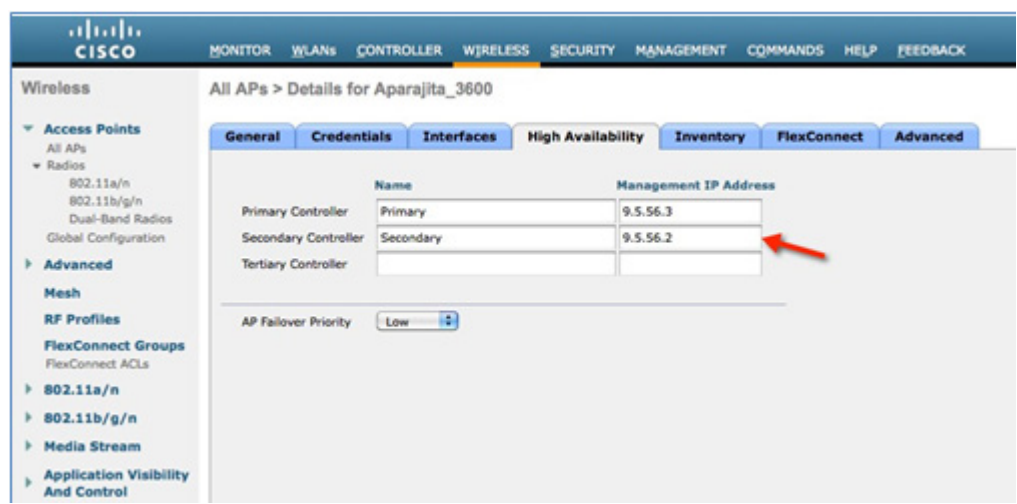

The configuration on HA-SKU secondary controller is the same as shown previously.

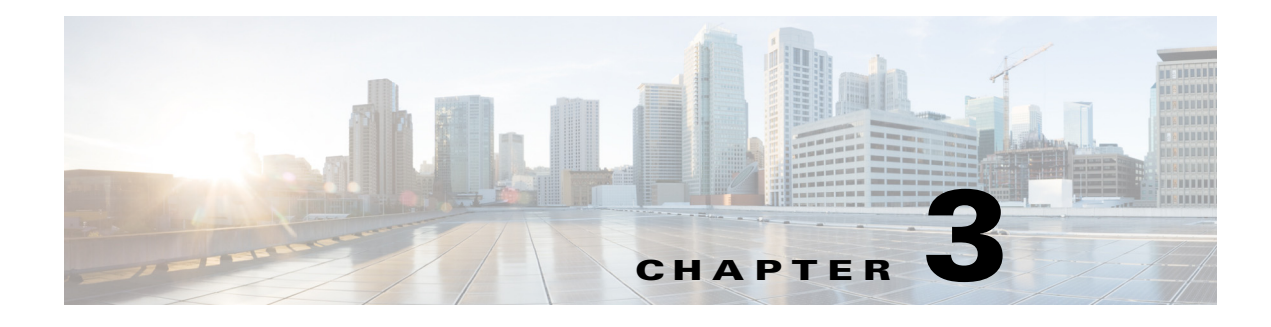

# **Licensing**

 $\Gamma$ 

# **Secondary Controller Running Permanent AP Count License**

A secondary controller running a permanent AP count license provides support for the number of APs specified in the permanent license. For instance, a 5508 WLC running a 50 AP count license and configured as a secondary controller provides support for 50 APs. (See [Figure 3-1](#page-10-0) and [Figure 3-2\)](#page-11-0)

2504 Wireless LAN controller, Release 7.5 (minimum of 5 AP license needed)

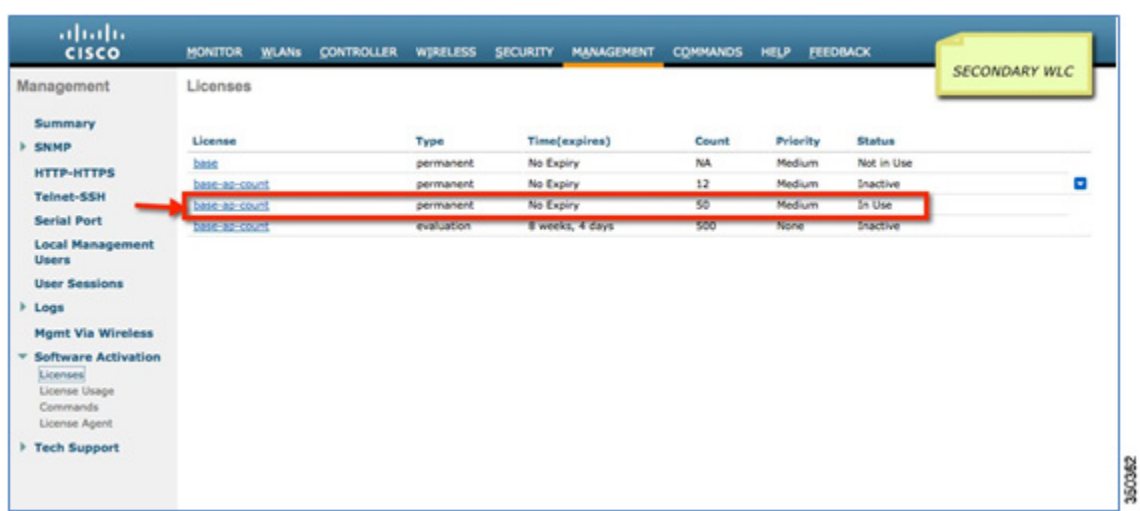

#### <span id="page-10-0"></span>*Figure 3-1 Licenses on Secondary WLC (GUI)*

 $\mathbf I$ 

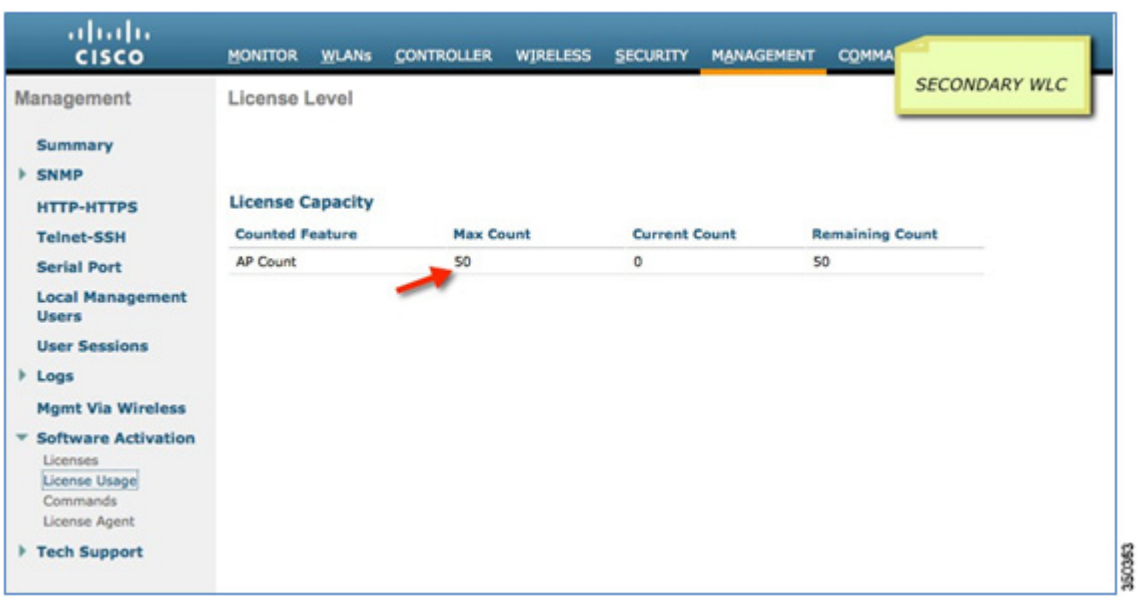

#### <span id="page-11-0"></span>*Figure 3-2 License Capacity on Secondary WLC (GUI)*

## **HA-SKU Secondary Controller**

A secondary controller running a minimum AP count license and configured as an HA- SKU controller provides the maximum AP capacity as supported by the hardware. For instance, a 5508 WLC running a 50 AP count license and configured as an HA-SKU secondary controller provides support for 500 APs. (See[Figure 3-3](#page-11-1) and [Figure 3-4](#page-12-0))

<span id="page-11-1"></span>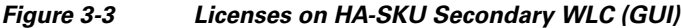

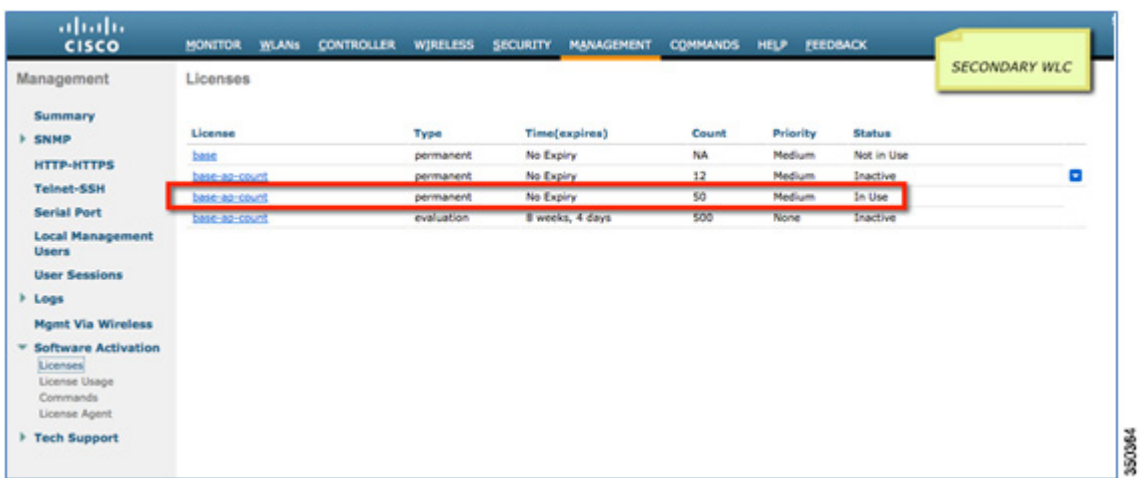

| abab<br><b>CISCO</b>                                                                      | <b>MONITOR</b><br><b>WLANS</b> | <b>CONTROLLER</b><br><b>WIRELESS</b> | <b>SECURITY</b><br><b>MANAGEMENT</b> | <b>COMMANDS</b><br>HELE | <b>SECONDARY WLC</b> |
|-------------------------------------------------------------------------------------------|--------------------------------|--------------------------------------|--------------------------------------|-------------------------|----------------------|
| Management<br>Summary<br><b>F SNMP</b>                                                    | License Level                  |                                      |                                      |                         |                      |
| <b>HTTP-HTTPS</b>                                                                         | <b>License Capacity</b>        |                                      |                                      |                         |                      |
| <b>Telnet-SSH</b>                                                                         | <b>Counted Feature</b>         | <b>Max Count</b>                     | <b>Current Count</b>                 | <b>Remaining Count</b>  |                      |
| <b>Serial Port</b>                                                                        | AP Count                       | 500                                  | 0                                    | 500                     |                      |
| <b>Local Management</b><br><b>Users</b>                                                   |                                |                                      |                                      |                         |                      |
| <b>User Sessions</b>                                                                      |                                |                                      |                                      |                         |                      |
| <b>FLogs</b>                                                                              |                                |                                      |                                      |                         |                      |
| <b>Mgmt Via Wireless</b>                                                                  |                                |                                      |                                      |                         |                      |
| <b>Software Activation</b><br>٠<br>Licenses<br>License Usage<br>Commands<br>License Agent |                                |                                      |                                      |                         |                      |
| Fech Support                                                                              |                                |                                      |                                      |                         |                      |

<span id="page-12-0"></span>*Figure 3-4 License Capacity on HA-SKU Secondary WLC (GUI)* 

## **Failover Process**

 $\mathbf I$ 

In the N+1 HA redundancy model, one WLC serves as the backup controller for N primary controllers. When any of the primary WLCs fail, the APs connected to that controller fall back to the backup controller. The AP has to restart its CAPWAP state machine and go through a complete discovery phase before it joins the backup controller. The available AP count on the backup controller is reduced by the number of APs that fall back from the primary WLC to the backup WLC.

For example, when the primary controller supporting 90 APs fails, these APs fall back to the backup controller that has a maximum AP support of 500. The backup WLC is left with an available AP count of  $500 - 90 = 410$  APs. (See [Figure 3-5.](#page-12-1))

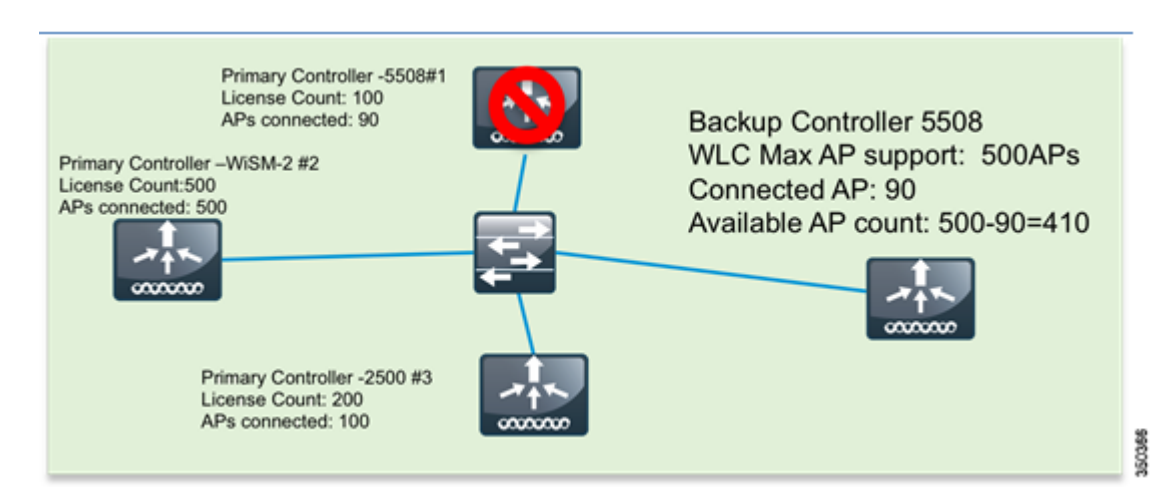

<span id="page-12-1"></span>*Figure 3-5 N+1 HA Failover*

This is explained further in the following examples.

1

### **AP Connected to Primary WLC Running 12 AP Permanent Count License**

To see the license capacity, navigate to **Software Activation > License Usage**. (See [Figure 3-6](#page-13-0))

<span id="page-13-0"></span>*Figure 3-6 License Capacity on Primary WLC (GUI)*

| abab.<br><b>CISCO</b>                                                                | <b>MONITOR</b>                                    | <b>WLANs</b> | <b>CONTROLLER</b> | <b>WIRELESS</b> | <b>SECURITY</b>      | <b>MANAGEMENT</b> | COMMAN                 | PRIMARY WLC |
|--------------------------------------------------------------------------------------|---------------------------------------------------|--------------|-------------------|-----------------|----------------------|-------------------|------------------------|-------------|
| Management                                                                           | License Level                                     |              |                   |                 |                      |                   |                        |             |
| Summary<br><b>SNMP</b><br><b>HTTP-HTTPS</b><br><b>Telnet-SSH</b>                     | <b>License Capacity</b><br><b>Counted Feature</b> |              | <b>Max Count</b>  |                 | <b>Current Count</b> |                   | <b>Remaining Count</b> |             |
| <b>Serial Port</b>                                                                   | <b>AP Count</b>                                   |              | 12                |                 | 1                    |                   | 11                     |             |
| <b>Local Management</b><br><b>Users</b>                                              |                                                   |              |                   |                 |                      |                   |                        |             |
| <b>User Sessions</b>                                                                 |                                                   |              |                   |                 |                      |                   |                        |             |
| <b>Logs</b>                                                                          |                                                   |              |                   |                 |                      |                   |                        |             |
| <b>Mgmt Via Wireless</b>                                                             |                                                   |              |                   |                 |                      |                   |                        |             |
| <b>Software Activation</b><br>Licenses<br>License Usage<br>Commands<br>License Agent |                                                   |              |                   |                 |                      |                   |                        |             |
| Tech Support                                                                         |                                                   |              |                   |                 |                      |                   |                        |             |

On the CLI, use the show license capacity command. (See [Figure 3-7.](#page-13-1))

<span id="page-13-1"></span>*Figure 3-7 License Capacity on Primary WLC (CLI)*

| (5500) >show ap uptime                      |                                                                                             |                 |                     |
|---------------------------------------------|---------------------------------------------------------------------------------------------|-----------------|---------------------|
|                                             | Global <sup>1</sup> AP/User Name Not Configured<br>Global AP Dot1x User Name Not Configured |                 |                     |
| <b>AP Name</b> <sub>1000</sub>              | Ethernet MAC TAP Up Time                                                                    |                 | Association Up Time |
|                                             |                                                                                             |                 |                     |
| (5500) >show license capacity<br><b>OoS</b> |                                                                                             |                 |                     |
|                                             | Licensed Feature Max Count  Current Count                                                   | Remaining Count |                     |
| AP Count                                    | 12                                                                                          |                 |                     |
|                                             |                                                                                             |                 | 350368              |

#### **AP Failover to Secondary Controller**

With Release 7.4, the secondary controller can either be a permanent AP count controller or an HA-SKU controller.

 $\sqrt{ }$ 

### **Secondary Controller Running Permanent AP Count License**

In this example, the secondary controller is running a 50 AP permanent license and has a maximum AP capacity of 50. (Se[eFigure 3-8](#page-14-0) and [Figure 3-9.](#page-14-1))

<span id="page-14-0"></span>*Figure 3-8 License Capacity of 50 on Secondary WLC (GUI)*

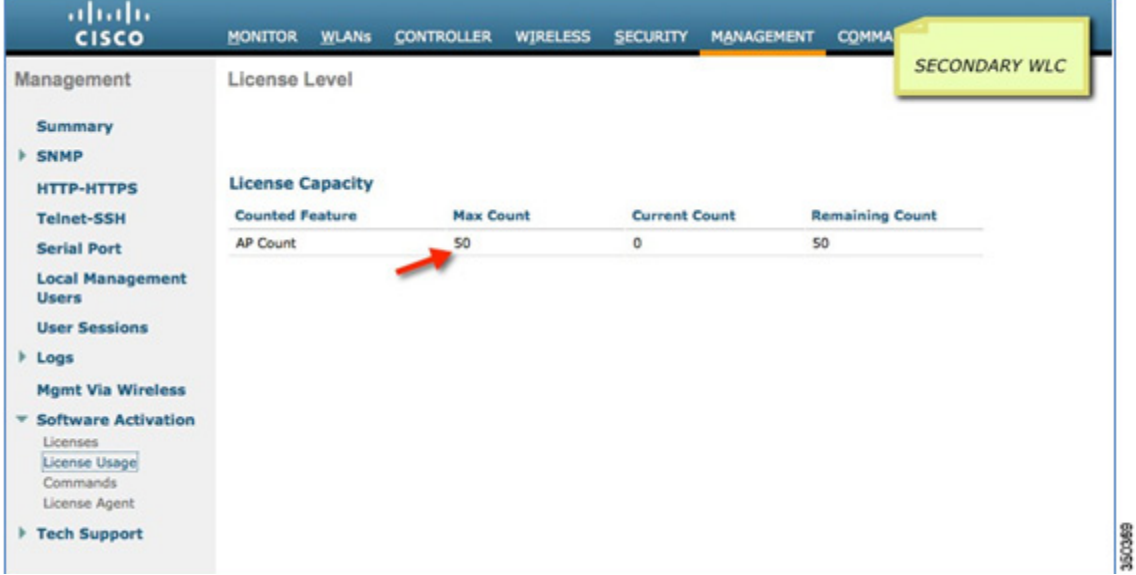

<span id="page-14-1"></span>*Figure 3-9 License Capacity of 50 on Secondary WLC (CLI)*

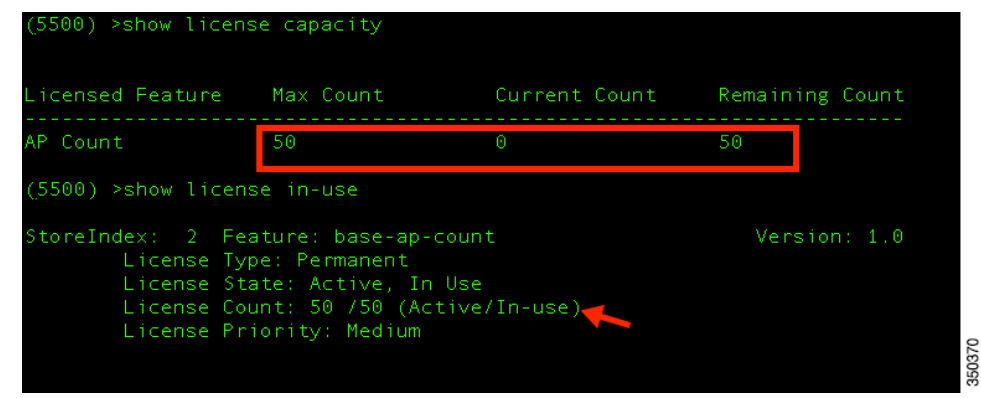

When the AP connected to the primary controller fails over to the secondary controller, the available AP license count is reduced from 50 to 49. (See [Figure 3-10](#page-15-0).)

 $\mathsf I$ 

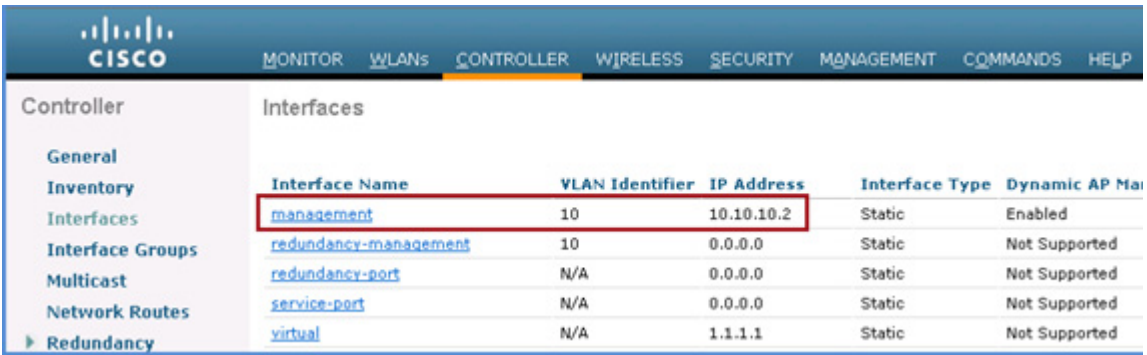

#### <span id="page-15-0"></span>*Figure 3-10 License Capacity Reduced to 49 on Secondary WLC (GUI)*

On the CLI, use the show ap uptime and show license capacity commands to verify the change in license count. (See [Figure 3-11](#page-15-1).)

#### <span id="page-15-1"></span>*Figure 3-11 License Capacity Reduced to 49 on Secondary WLC (CLI)*

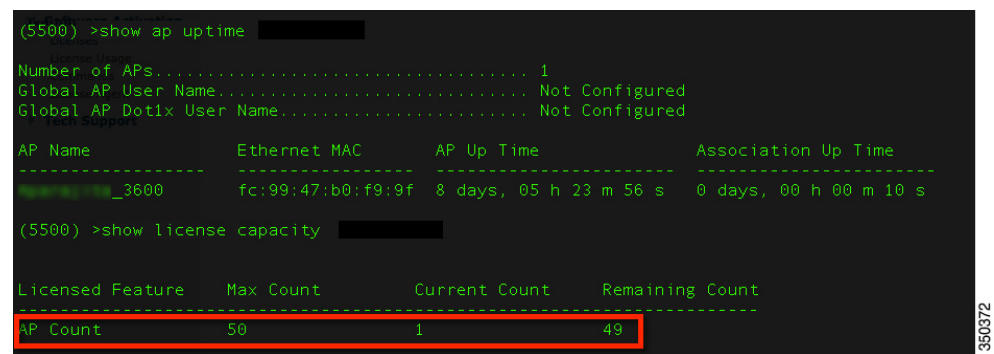

 $\Gamma$ 

## **HA-SKU as Secondary Controller**

With Release 7.4, an HA-SKU controller can be used as a secondary controller. In this example, the secondary controller is running a 50 AP permanent license and is configured to be an HA-SKU controller. Therefore it has a maximum AP capacity of 500. (See [Figure 3-12](#page-16-0) and [Figure 3-13.](#page-16-1))

<span id="page-16-0"></span>*Figure 3-12 License Capacity of 500 on HA-SKU Secondary WLC (GUI)*

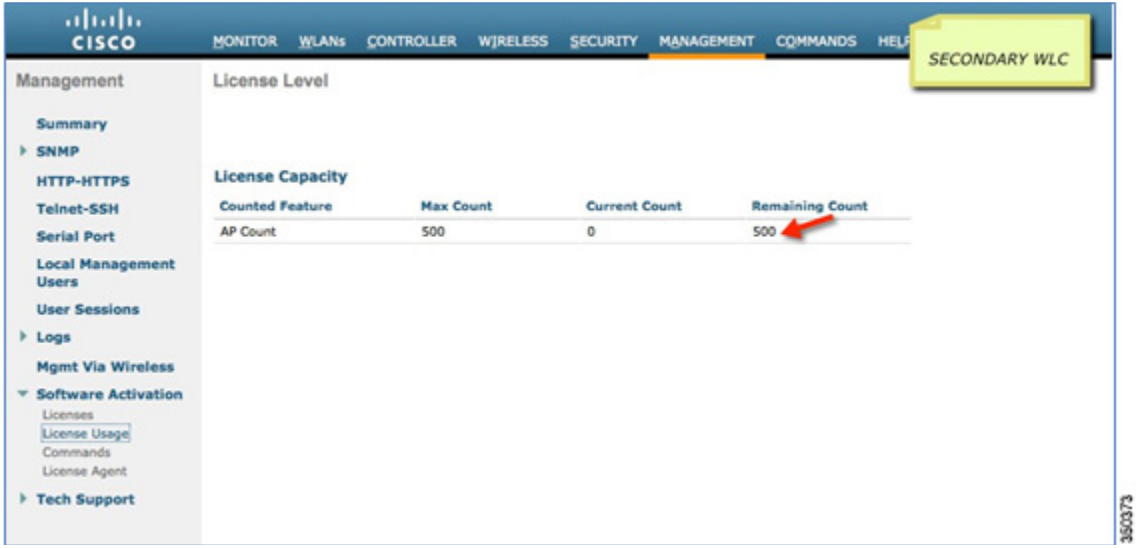

<span id="page-16-1"></span>*Figure 3-13 License Capacity of 500 on HA-SKU Secondary WLC (CLI)*

| Wireless                                                                   | Global Configuration                           |                       |   |                                                                                                    | PRIMARY WLC                                                                 | Apply |
|----------------------------------------------------------------------------|------------------------------------------------|-----------------------|---|----------------------------------------------------------------------------------------------------|-----------------------------------------------------------------------------|-------|
| <b>* Access Points</b><br>All Alfre<br>$\times$ Radius<br><b>BSD Flate</b> | General                                        |                       |   | <b>High Availability</b>                                                                                                   |                                                                             |       |
| 802.11b/g/n<br>Dual-Band Radios<br>Global Configuration COP<br>Advanced    | <b>LED State</b>                               | $\Box$ Enable $\Box$  |   | AP Heartbeat Timeout(1-30)<br>Local Node AP Fast Heartbeat Timer State<br>Final provect Mode AP Fast Heartbeat Timer State | 30 <sub>1</sub><br>Disable 151<br>Disable (2)                               |       |
| <b>Mesh</b><br><b>RF Profiles</b>                                          | <b>CDP State</b><br><b>Ethernal Totarfore#</b> | <b>CDP State</b><br>M | M | AP Primary Discovery Timeout(30 to 3600).<br>Back-up Primary Controller IP Address<br>Back-up Primary Controller name      | 120<br>9.5.56.2<br>secondary                                                |       |
| <b>FlexConnect Groups</b><br>FirsConnect ACLs<br>803.11a/n                 |                                                | ø<br>ų<br>u           |   | <b>ASSAULT SHOWARY COMMANDERS MARKET</b><br>Back up Secondary Controller name                                              |                                                                             |       |
| $+ 802.11b/a/n$<br><b>Media Stream</b>                                     | <b>Radio Store</b>                             | <b>CDP State</b><br>M |   | <b>TCP MSS</b><br>Global TCP Adjust MSS                                                                                    | $\circ$                                                                     |       |
| <b>Application Visibility</b><br><b>And Control</b>                        |                                                | ø<br>ø                |   | AP Retransmit Config Parameters                                                                                            |                                                                             |       |
| Country                                                                    | <b>Login Credentials</b>                       |                       |   | AP Retransmit Count                                                                                                    | $\begin{array}{c c} \hline \text{s} & 0 \\ \hline \text{1} & 0 \end{array}$ |       |
| <b>Timers</b><br>Netflow                                                   | Username<br>Password                           |                       |   | AP Retransmit Interval<br><b>OEAP Config Parameters</b>                                                                    |                                                                             |       |
| $1$ Oss                                                                    | Enable Password                                |                       |   | <b>Disable Local Access</b>                                                                                                | C (Applicable only for 600 Series)                                          |       |

When the AP connected to the primary controller fails over to the secondary controller, the available AP license count is reduced from 500 to 499. (See [Figure 3-14.](#page-17-0))

Ι

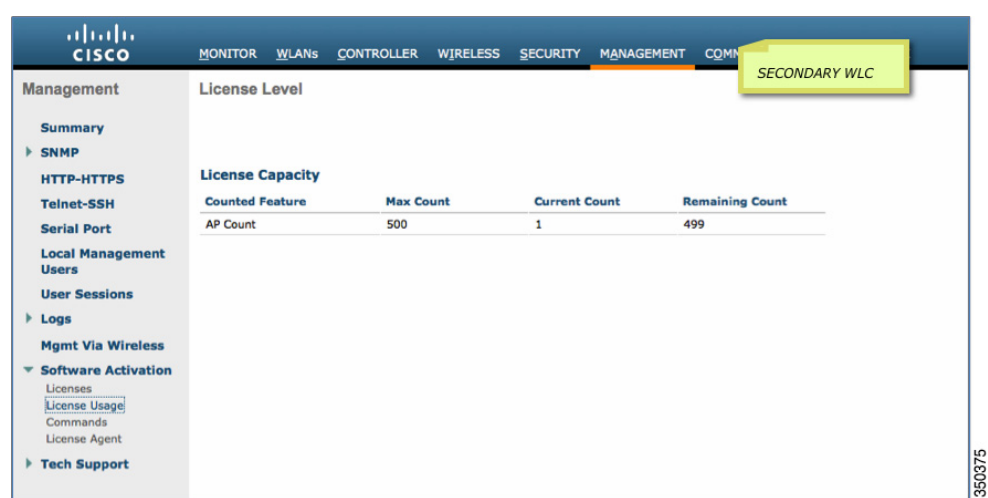

<span id="page-17-0"></span>*Figure 3-14 License Capacity Reduced to 499 on HA-SKU Secondary WLC (GUI)*

On the CLI, use the show ap uptime and show license capacity commands to verify the change in license count. (See [Figure 3-15](#page-17-1))

<span id="page-17-1"></span>*Figure 3-15 License Capacity Reduced to 499 on HA-SKU Secondary WLC (CLI)*

| (5500) > show ap uptime<br>MILL LUILIEU |              |                                               |     |                        |
|-----------------------------------------|--------------|-----------------------------------------------|-----|------------------------|
| AP Name                                 | Ethernet MAC | AP Up Time                                    |     | Association Up Time    |
| 3600<br><b>Netflow</b>                  |              | $fc:99:47:60: f9:9f - 8 days, 04 h 16 m 10 s$ |     | 0 days, 00 h 00 m 02 s |
| (5500) >show license capacity           |              |                                               |     |                        |
| Licensed Feature                        | Max Count    | Current Count                                 |     | Remaining Count        |
| AP.<br>Count                            | 500          |                                               | 499 |                        |
|                                         |              |                                               |     |                        |

Ninety days after the first AP joins the HA-SKU secondary controller, warning messages, as shown below, begin to appear on the console of the controller.

```
(Cisco Controller) >
Dear Administrator,
Your Licenses are not sufficient to be able to serve AP's that your are serving
as of now. It is Cisco's (magnanimous) policy to allow the Controllers in HA-Mode
to serve APs without actually having AP Count Licese for 90 days.
But then, You seem to have already used it for 91 days, Which is Illegal.
Please treat this as a very important - and contact Cisco as early as possible
(Cisco Controller) >
Dear Administrator,
Your Licenses are not sufficient to be able to serve AP's that your are serving
as of now. It is Cisco's (magnanimous) policy to allow the Controllers in HA-Mode to serve APs without actually having AP Count Licese for 90 days.
But then, You seem to have already used it for 92 days, Which is Illegal.
Please treat this as a very important - and contact Cisco as early as possible
                                                                350377
```
## **Upgrade/Downgrade**

Each of the controllers in the N+1 HA model needs to be upgraded or downgraded independently. However, when an AP fails over to a WLC running a version other than that on the primary, the corresponding image is downloaded to the AP. This adds to the failover time.

#### **Limitations**

 $\sqrt{ }$ 

The AP SSO must be disabled to use the HA-SKU secondary as a backup for N primary controllers.

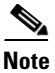

**Note** Starting release 7.6, if all the access points fall back to the primary controller within or after the 90 days period, the timer will be reset and warning messages will stop.

**The Second Service** 

 $\mathsf I$